# **Rino**® 520-530HCx *Émetteur-récepteur radio et GPS*

# **Utilisation de la radio météo**

Exclusive au Rino 530HCx, la radio météo permet de connaître les conditions météo en permanence, ce qui est très utile si vous êtes à l'extérieur ou préparez un voyage. Le Rino 530HCx permet de syntoniser sept canaux de radio météo. Pour en savoir davantage sur la radio météo, consultez le *Guide de l'utilisateur*.

- 1. Appuyez sur le bouton Main Page Menu **h**
- 2. Sélectionnez le bouton **Weather** et appuyez sur la **manette**, ou affichez le menu **Option**, sélectionnez **Use Weather Radio** et appuyez sur la **manette**.
- 3. Appuyez sur le bouton **Seek** pour rechercher un canal radio qui émet dans la région où vous êtes.
- 4. Pour éteindre la radio météo, sélectionnez le bouton **Weather** et appuyez sur la **manette**.

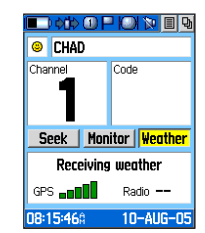

### **Pour allumer la radio météo, procédez comme suit :**

# **Enregistrement d'un point de cheminement**

Le marquage d'un point de cheminement enregistre votre position actuelle en mémoire. Lorsque vous vous déplacez, l'appareil doit capter les signaux de satellites pour marquer la position, sinon, c'est la dernière position connue qui est enregistrée.

#### **Pour marquer un point de cheminement, procédez comme suit :**

- Maintenez la **manette** enfoncée pour afficher le menu Shortcuts.
- 2. Sélectionnez **Find** et appuyez sur la **manette**.
- 3. Sélectionnez **Waypoints** et appuyez sur la **manette** pour afficher la liste des points de cheminement les plus proches.
- 4. Sélectionnez le point de cheminement voulu et appuyez sur la **manette**.
- 5. Dans la page affichée, sélectionnez le bouton **Go To** au bas de l'écran, puis appuyez sur la **manette** pour commencer la navigation. La page Map s'affiche automatiquement pour vous guider à destination.

- 1. Maintenez la **manette** enfoncée pour afficher le menu Shortcuts.
- 2. Sélectionnez **Mark Waypoint** et appuyez sur la **manette** pour afficher la page Mark Waypoint.
- 3. Sélectionnez le champ **Name** et appuyez sur la **manette**. Entrez un nom pour le point de cheminement. Sélectionnez **OK** et appuyez sur la **manette**.
- 4. Sélectionnez le champ **Symbol** et appuyez sur la **manette**. Sélectionnez le symbole voulu pour le point de cheminement et appuyez sur la **manette**.
- 5. Pour enregistrer le point de cheminement, sélectionnez le bouton **OK** au bas de la page, puis appuyez sur la **manette**.

# **Navigation avec le Rino 520H-530HCx**

Vous pouvez naviguer vers un point de cheminement, une ville, une sortie d'autoroute ou la position d'un contact. Des cartes détaillées offertes en option autorisent la navigation vers des centres d'intérêt, des adresses et des intersections.

## **Pour commencer la navigation avec la fonction Find, procédez comme suit :**

La première fois qu'un autre utilisateur de Rino vous contacte. la page New Contact s'affiche. Depuis cette page, vous pouvez

- 1. Tenez la **manette** enfoncée pour afficher le menu Shortcuts ou appuyez sur le bouton **Page** pour afficher le menu principal.
- 2. Sélectionnez **Find** et appuyez sur la **manette**. Sélectionnez **Waypoints** et appuyez sur la **manette** pour afficher la liste des points de cheminement les plus proches de votre position actuelle.
- 3. Sélectionnez le point de cheminement dont vous voulez envoyer la position, puis appuyez sur la **manette** pour afficher la page Waypoint Review.
- **4.** Sélectionnez le bouton **Option Menu** et appuyez sur la manette.

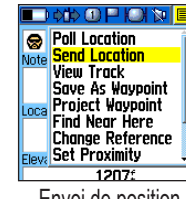

# **Page Compass**

Les deux principaux éléments de la page Compass sont la boussole et le pointeur. Durant vos déplacements, la boussole tourne et indique votre direction en haut de l'écran. Le pointeur indique la direction de votre destination. Lorsque le pointeur est vis-à-vis la ligne verticale au haut de la boussole, vous

vous dirigez directement vers la destination.

Pour naviguer efficacement avec le Rino 520HCx, vous devez être en déplacement. Si vous restez sur place ou bougez trop lentement, les données de navigation risquent ne pas être suffisamment précises. Lorsque vous êtes stationnaire, la boussole électronique (Rino 530HCx seulement) entre en fonction pour maintenir l'orientation directionnelle. Avant d'utiliser la boussole électronique, consultez le *Guide de l'utilisateur* pour savoir comment la calibrer.

- 1. Maintenez la **manette** enfoncée pour afficher le menu Shortcuts ou appuyez sur le bouton **Page** pour afficher le menu principal.
- 2. Sélectionnez **Find** et appuyez sur la **manette**. Sélectionnez **Contacts** et appuyez sur la **manette**.
- 3. Sélectionnez le contact voulu et appuyez sur le bouton Call ou appuyez sur la **manette** pour afficher la page Contact Review.
- 4. Sélectionnez le bouton **Option Menu** et appuyez sur la **manette**.
- 5. Sélectionnez **Poll Location** et appuyez sur la **manette**.

# **Utilisation du positionnement entre homologues**

Exclusive au Rino, la fonction de positionnement entre homologues permet à un Rino de transmettre sa position à d'autres Rino. Le positionnement entre homologues permet de suivre les déplacements d'autres utilisateurs de Rino et de naviguer vers leur position.

## **Pour transmettre votre position à d'autres utilisateurs, procédez comme suit :**

- **Enfoncer pour** envoyer la tonalité d'appel.
- Relâcher pour transmettre votre position (si cette fonction est activée)*.*

 Appuyez sur le bouton **Call** ou **Talk** et votre Rino transmet automatiquement sa position. Les autres utilisateurs de Rino qui syntonisent le même canal et le même code que vous reçoivent sa position.

- **Appuyer plusieurs fois** pour parcourir les page principales.
- Appuyer pour fermer options de menu.

# **Utilisation des contacts**

• Placer de 7 à 10 centimètres devant la bouche pour parler

- Depuis la page Map, enfoncer pour afficher la commande de zoom.
- Dans les autres pages, enfoncer pour afficher la carte Map.
- Tenir enfoncé pour allumer/éteindre la boussole **électronique Haut-parleur** (Rino 530HCx seulement)

afficher la position du nouveau contact sur la carte, **naviguer** vers cette position et sélectionner **OK** pour ajouter le nouveau contact à votre liste de contacts. Pour ignorer le nouveau contact, appuyez sur le bouton **Page**  $\times$  ou **Page/Quit**. Chaque fois que vous recevez un signal provenant de contacts, la carte est actualisée pour indiquer leur nouvelle position. L'itinéraire de leur

- **Enfoncer pour** sélectionner les options mises en évidence et pour conformer les messages.
- Pousser vers le haut, le bas, la gauche ou la droite pour parcourir les listes, mettre en évidence des champs, des boutons virtuels et des icônes, entrer des données ou déplacer la flèche de carte.
- **Tenir enfoncée** pour afficher le menu Shortcuts.
- Tenir enfoncé pour parler.
- Relâcher pour transmettre votre position (si cette fonction est activée)

déplacement est créé et affiché sur la carte.

# **Envoi d'une position**

Vous pouvez envoyer à d'autres utilisateurs toute position figurant dans le menu Find, soit des points de cheminement, des contacts, des villes, des sorties d'autoroute ou toute autre donnée enregistrée dans le Rino.

# **Pour envoyer la position d'un point de cheminement avec la fonction Find, procédez comme suit :**

# 5. Sélectionnez **Send Location** et appuyez sur la **manette**.

La position du point de cheminement sélectionné est envoyée à tous les utilisateurs de Rino qui syntonisent le même canal et le même code. Ces derniers peuvent ensuite **naviguer** vers cette position, l'afficher sur la carte **(Map)** ou l'enregistrer **(Save)**.

# **Demande d'une position**

Le Rino vous permet de demander la position actuelle de l'un de vos contacts et de l'enregistrer.

**Pour demander la position d'un contact, procédez comme suit :**

# **Envoi d'un message texte**

Vous pouvez envoyer un message texte pour communiquer silencieusement avec d'autres utilisateurs de Rino qui syntonisent le même canal et le même code que vous. Il peut s'agir d'un message enregistré ou d'un nouveau message.

#### **Pour envoyer un message texte, procédez comme suit :**

- 1. Maintenez la **manette** enfoncée pour afficher le menu Shortcuts.
- 2. Sélectionnez l'option **Send Note**.
- 3. Pour rédiger un message ou modifier un message enregistré, sélectionnez le champ **Edit Note** et appuyez sur la **manette**. Tapez le message avec le clavier virtuel, puis sélectionnez **OK**. Pour envoyer un message enregistré, sélectionnez-le dans la liste **Saved Note** et appuyez sur la **manette**.
- 4. Pour envoyer le message à tous les utilisateurs de Rino qui syntonisent le même canal et le même code que vous, sélectionnez l'option **Send**. Pour enregistrer le message en vue de le réutiliser, sélectionnez **Save**. Pour effacer le message, sélectionnez **Clear**.

Pour en savoir davantage sur le Rino 520HCx ou 530HCx, consultez le *Guide de l'utilisateur*, qui fournit des informations détaillées sur toutes les fonctions de votre appareil.

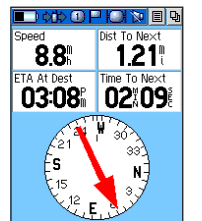

# **Bouton Power :**

- *• Tenir enfoncé pour allumer et éteindre le Rino.*
- *• Enfoncer pour régler le rétroéclairage*

#### **Bouton Call :**

#### **Bouton Page/Quit :**

#### **Bouton V (volume) :**

- Appuyer pour afficher les curseurs de volume et de réglage silencieux.
- Tenir enfoncé pour couper/rétablir le son.

## **Microphone :**

#### **Bouton Z (zoom/carte) :**

#### **Manette :**

### **Bouton Talk :**

Envoi de position

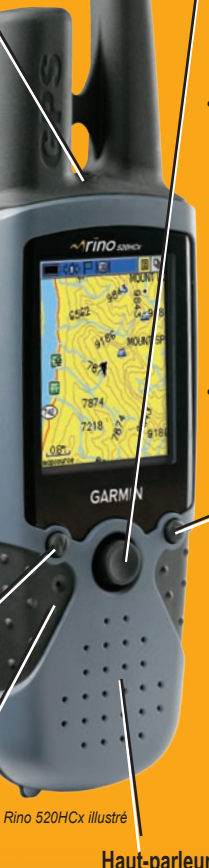

Page Radio avec radio météo activée

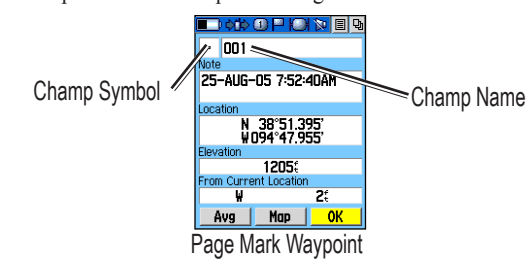

Page Compass

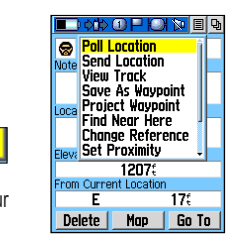

Demande de position

# GARMIN Guide d'introduction

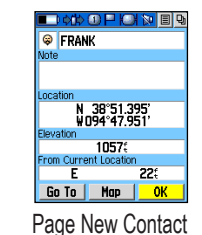

# **Chargement de la batterie**

Le Rino utilise une batterie rechargeable aux ions de lithium fixée derrière l'appareil. Pour en savoir davantage sur les batteries, consultez le *Guide de l'utilisateur* du Rino. Les données stockées sur l'appareil ne sont pas perdues si la batterie est enlevée. Avant d'utiliser l'appareil pour la première fois, chargez la batterie à fond.

- 3. Branchez le câble d'alimentation dans la prise latérale du chargeur. Branchez la fiche dans une prise murale. Emboîtez le chargeur sur la batterie, en veillant à insérer ses languettes dans les encoches latérales de la batterie. La DEL rouge s'allume lorsque la batterie est en cours de charge.
- 4. À l'écran de l'appareil, un symbole de pile affiche le pourcentage de charge de la batterie. La recharge d'une batterie complètement déchargée peut durer jusqu'à six heures.

# **Pour charger la batterie, procédez comme suit :**

- 1. Déballez la batterie.
- 2. Insérez la languette située sur la base de la batterie dans la fente au bas de l'appareil, puis insérez la batterie dans son logement, en plaçant l'anneau à la verticale. Verrouillez la batterie en tournant l'anneau d'un quart de tour vers la droite.

Toutes les informations dont vous avez besoin pour utiliser le Rino figurent dans les cinq pages principales par défaut (quatre pour Rino 520HCx). Appuyez sur le bouton **Page** puis relâchez-le pour alterner entres les pages Radio, Map, Compass, Altimeter (Rino 530HCx seulement) et Main Menu. Vous pouvez aussi accéder à ces pages en appuyant sur le bouton Main Page Menu à l'écran **D** 

Avant d'utiliser le Rino pour la navigation, le récepteur GPS doit être initialisé. L'initialisation permet au Rino de recevoir et de stocker les informations sur les satellites afin d'utiliser ceux-ci pour la navigation. L'initialisation s'effectue automatiquement et ne devrait durer que quelques minutes.

Le Rino peut être utilisé pendant la charge de la batterie mais, si vous n'êtes pas à l'extérieur, il ne pourra pas recevoir les signaux des satellites. L'usage intensif du rétroéclairage, de WAAS et de transmissions FRS ou GMRS réduit grandement l'autonomie de l'appareil.

# **Affichage des pages principales**

Si vous êtes en mode de navigation, une page additionnelle intitulée Active Route est créée.

Même si ces pages fournissent différentes informations, elles partagent des fonctions comme les menus Option et le menu Main Page. Pour afficher le menu Option ou Main Page, sélectionnez le bouton voulu avec la **manette**, puis appuyez sur la **manette**.

# **Initialisation du récepteur GPS**

# **Pour sélectionner un code,**  page Radio **intervention du canal radio de la procédez comme suit :**<br>
page Radio **Sélection du canal radio**

# **Pour initialiser le Rino, procédez comme suit :**

- 1. Avec le Rino, placez-vous à l'extérieur dans un endroit offrant une vue dégagée du ciel.
- 2. L'appareil recherche les signaux des satellites. Un graphique du signal satellite est affiché à la page Radio, et vous pouvez obtenir des informations plus détaillées en consultant la page Satellite du menu Main.

La première fois que vous utilisez le Rino, l'initialisation peut durer jusqu'à cinq minutes.

3. Une fois le récepteur GPS initialisé et prêt pour la navigation, au moins trois indicateurs de signal GPS verts s'affichent.

Si l'appareil est incapable d'obtenir les informations requises sur les satellites, reportez-vous au *Guide de l'utilisateur*.

# **Entrée de données**

Utilisez la **manette** comme une manette de jeu que vous contrôlez avec le pouce. Vous pouvez déplacer la **manette** vers le haut, le bas, la gauche ou la droite. Pour sélectionner un élément à l'écran, mettez-le en évidence et appuyez sur la **manette**, comme vous le feriez avec la touche Entrée d'un clavier d'ordinateur.

Vous devrez parfois entrer des informations en utilisant la **manette** et un clavier virtuel à l'écran. Pour entrer des caractères avec le clavier virtuel, déplacez la **manette** vers le haut, le bas, la gauche ou la droite pour mettre en évidence le caractère

voulu (lettre, chiffre ou espace), puis enfoncez la **manette** pour le sélectionner. Pour supprimer le caractère à gauche du curseur, sélectionnez **Back**. Lorsque vous avez terminé l'entrée de caractères, sélectionnez **OK** et appuyez sur la **manette**.

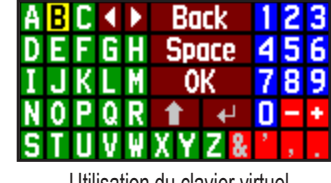

# **Configuration de l'émetteur-récepteur radio**

Sélectionnez d'abord un canal et un code de transmission. Les canaux GMRS\* vont de 1 à 7 et de 15 à 22; les canaux FRS vont de 8 à 14. Pour pouvoir communiquer avec d'autres utilisateurs, dites-leur le canal et le code que vous utilisez afin qu'ils syntonisent les mêmes.

#### **Pour sélectionner un canal, procédez comme suit :**

- 1. Sélectionnez le champ **Channel** et appuyez sur la **manette**.
- 2. Sélectionnez un canal et appuyez sur la **manette**.

- 1. Sélectionnez le champ **Code** et appuyez sur la **manette**.
- 2. Sélectionnez l'un des 38 codes et appuyez sur la **manette**. \*L'utilisation des canaux GMRS nécessite une licence de la FCC. Pour en savoir davantage, reportez-vous au Guide de l'utilisateur.

# **Changement du nom et du symbole**

Un nom et un symbole sont utilisés pour de vous identifier auprès des autres utilisateurs.

# **Pour changer de nom, procédez comme suit :**

- 1. Sélectionnez le champ Name et appuyez sur la **manette** pour afficher le clavier virtuel.
- 2. Sélectionnez **Clear** et appuyez sur la **manette** pour effacer le nom par défaut.
- 3. Entrez le nom voulu, jusqu'à concurrence de 10 caractères.
- 4. Une fois le nouveau nom entré, sélectionnez **OK** et appuyez sur la **manette**.

# **Pour changer de symbole, procédez comme suit :**

- 1. Sélectionnez le symbole de visage souriant à gauche du champ **Name**. Appuyez sur la **manette** pour afficher la liste des symboles.
- 2. Sélectionnez le symbole voulu dans la liste.
- 3. Enfoncez la **manette** pour le sélectionner.

Bouton du menu Option Computer Computer Computer Virtuel Utilisation du clavier virtuel Computer Computer Computer Computer Computer Computer Computer Computer Computer Computer Computer Computer Computer Computer Computer Numéro de pièce 190-00742-50, rév. A Imprimé à Taïwan

# **Communications vocales avec le Rino 520-530HCx**

Le Rino vous permet de communiquer avec d'autres utilisateurs d'émetteur-récepteur FRS/GMRS syntonisant le même canal et le même code. Cette fonction vous permet aussi de transmettre votre position à d'autres utilisateurs de Rino.

# **Pour communiquer par radio, procédez comme suit :**

- 1. Maintenez le bouton **Talk** enfoncé et parlez normalement à environ 7 à 10 centimètres du micro.
- 2. Pour écouter la réponse de votre interlocuteur, relâchez le bouton **Talk**. Lorsque vous communiquez par radio, votre position est transmise à tous les Rino qui reçoivent votre signal.

# **Volume, réglage silencieux et rétroéclairage**

Pour afficher les curseurs de **volume** et de **réglage silencieux** (Squelch), appuyez sur le bouton **V (volume)** à l'avant de l'appareil. Pour régler le volume, poussez la **manette** vers le haut (augmenter le volume) ou vers le bas (réduire le

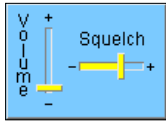

volume). Pour éliminer le bruit de fond et les parasites, poussez la manette vers la gauche ou la droite pour régler le curseur Squelch. Déplacez le curseur Squelch vers la gauche jusqu'à ce que le bruit de fond soit audible. Ensuite, déplacez le curseur vers la droite jusqu'à ce que vous n'entendiez plus de bruit de fond et de parasites. Lorsque vous avez terminé, appuyez sur le bouton **V** ou sur la **manette**.

Si l'écran est difficile à lire en raison de la luminosité ambiante, vous pouvez allumer le **rétroéclairage**.

# **Pour activer le rétroéclairage de l'écran, procédez comme suit :**

- 1. Enfoncez et relâchez le bouton **Power** pour afficher le curseur de rétroéclairage.
- 2. Pour régler la luminosité du rétroéclairage, appuyez plusieurs fois sur **Power** ou déplacez la **manette** vers le haut ou le bas. Si vous utilisez le bouton Power, le dernier réglage est sélectionné la deuxième fois que vous appuyez sur le bouton.

Le rétroéclairage demeure activé pendant la durée du délai programmé ou jusqu'à ce que vous appuyiez de nouveau sur **Power**. Par défaut, le rétroéclairage s'éteint 15 secondes après la dernière pression sur une touche.

3. Pour fermer la commande de rétroéclairage, appuyez sur la **manette**.

Pour personnaliser le mode d'affichage et le modèle de couleur en fonction de vos préférences, utilisez les options Setup et Display du menu Main.

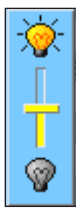

Bouton du menu de page principale

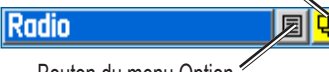

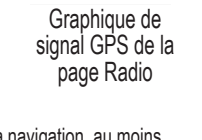

 $GPS$   $m$ 

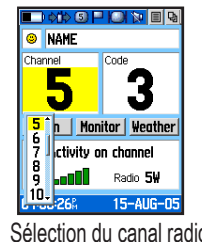

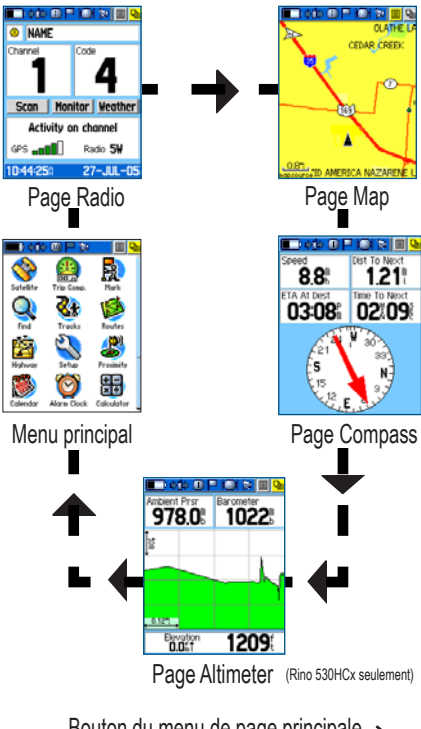

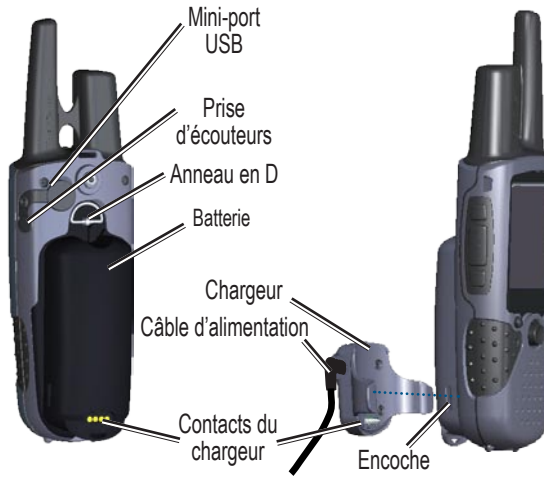

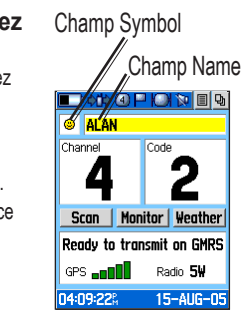